## **Import New font to VisiLogic**

**14** Automation Ltd vative Solutions for Industry

## **Import font to VisiLogic**

You may wish to import a new font for use in VisiLogic, this can be done very easily by importing fonts directly from the windows font library on our computer.

*NOTE: You can import new fonts to your windows library which can also be used in VisiLogic – for details of how to import new fonts into windows follow this link<https://www.groovypost.com/howto/install-fonts-windows-10/>*

1. Open a HMI screen in VisiLogic

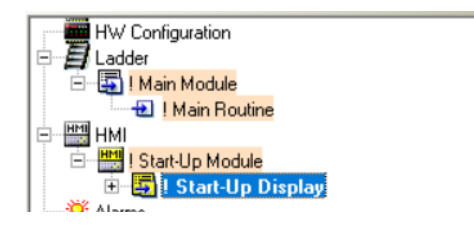

2. Click the 'A' Symbol to open the font handler

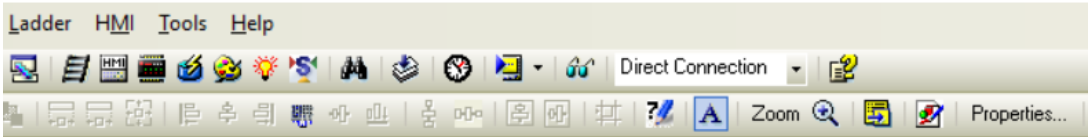

3. Click 'Add New Font'

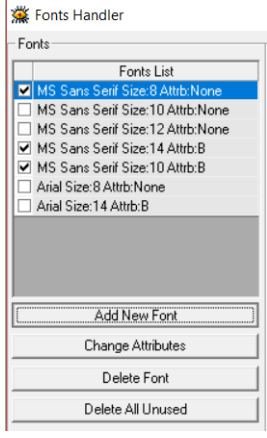

4. Select the font you wish to add

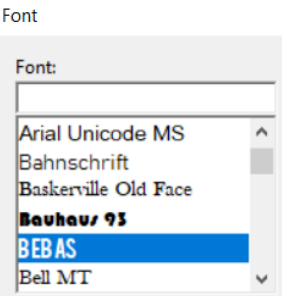

Telephone: 01480 395256 [www.i4automation.co.uk](http://www.i4automation.co.uk/) sales@i4automation.co.uk

## **Import New font to VisiLogic**

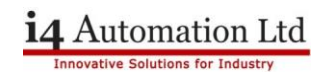

5. Select the font style, effects and size (Max size is 109) and press 'OK'

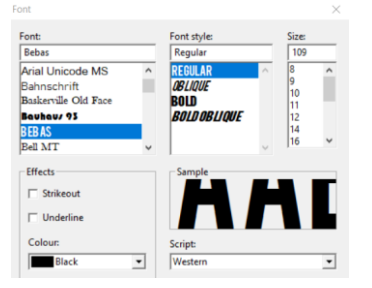

- 6. Highlight the characters you wish to use (Note that the more characters you select, the more memory your fonts will use which can add up – So be cautious when using a low memory PLC such as the Samba range.
- 7. Press 'Ok'

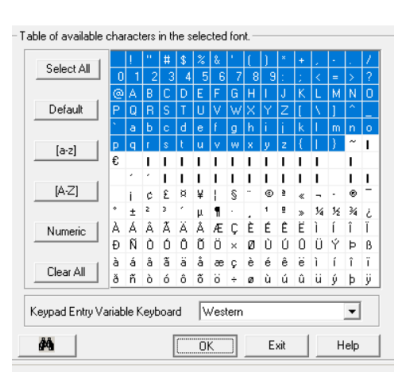

8. The font is now added and can be selected from as the font of any text element.

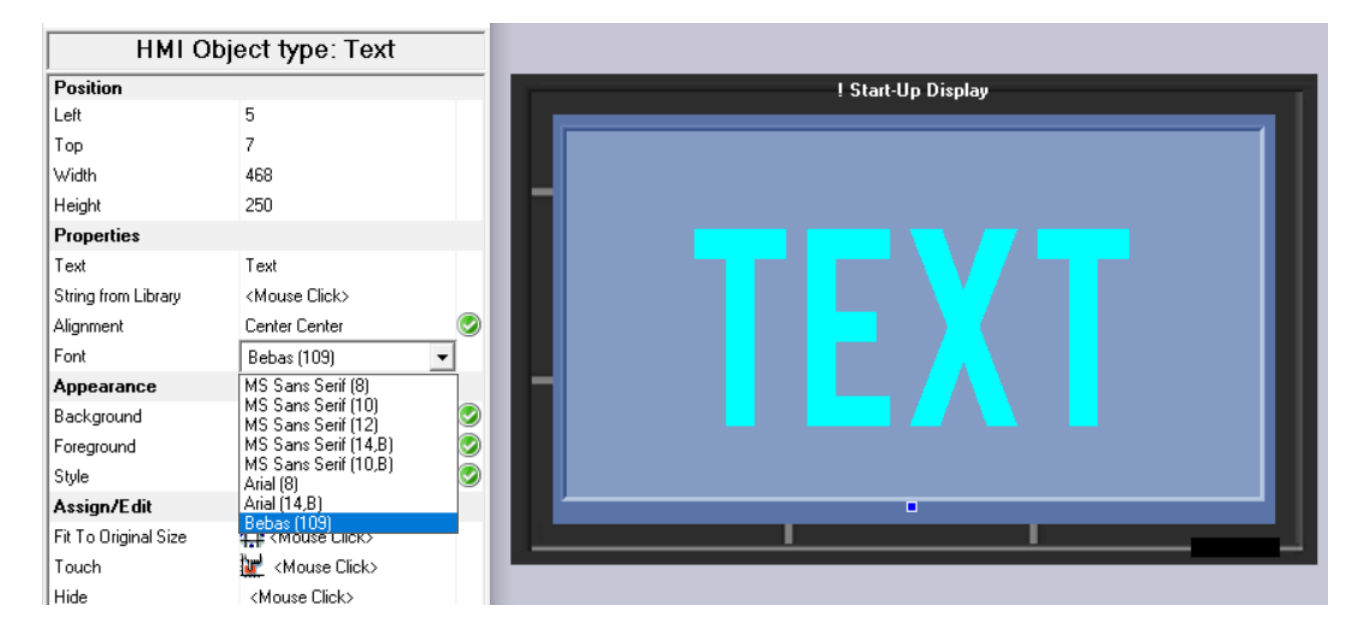

**Tom Johnson August 2018**